my<sub>c</sub>

Your Broadband VoIP Phone Service

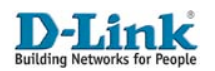

### **DPH-120S Broadband Internet Telephone Installation Guide**

#### **WELCOME**

Thank you for purchasing the D-Link DPH-120S Broadband Internet Telephone with MyNetFone Service bundle.

The DPH-120S offers users following features:

- Significant savings on telephone charges.
- FREE included start up credit.
- FREE calls to other MyNetFone users.
- Simple plug and play operation.
- Simultaneous voice and data communication.
- Fully featured telephone.
- Connects with home or office IP networks.

This guide covers installation of the DPH-120S in typical home and office IP network scenarios, as well as useful information in order to make the most of your MyNetFone broadband telephone service.

#### **MINIMUM SYSTEM REQUIREMENTS**

Before installing the DPH-120S, please make sure you have the following:

- Broadband Internet service (256/64 Kbps minimum, 512/128 Kbps or higher recommended).
- Broadband Ethernet modem and router.

### **INSTALLATION WITH EXISTING NETWORK**

This section covers DPH-120S installation where there is a spare Ethernet network port available and DHCP is used for IP address allocation.

If you are using static IP address allocation, please refer to the section 6.4 in the **Quick User Guide** located on the included CD-ROM.

# **STEP 1: CONNECTING THE DPH-120S**

- a. Connect the DPH-120S handpiece to the base, using the handpiece cable provided.
- b. Connect the LAN port on the DPH-120S to a spare Ethernet network port on your switch, hub, or router, using the Ethernet cable provided.
- c. Connect the DPH-120S to a power outlet, using the power adapter provided.

**NOTE: Wait at least 30 seconds for the DPH-120S to start up.**

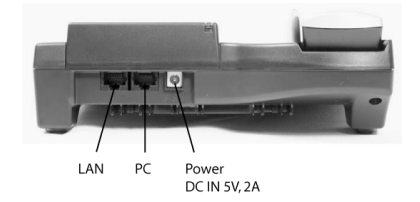

# **STEP 2: PLACING A CALL**

- a. Lift the handpiece or press the speaker button.
- b. Dial the destination number.
- **NOTE: You may need to enter the STD area code prefix when dialling. Please register your service (step 3) to set your local call zone.**

# **STEP 3: MYNETFONE REGISTRATION**

a. Using your web browser, go to the following address: **http://www.mynetfone.com.au/register/**

> My Net Fone Pty. Ltd. A.B.N. 73 108 671 285

- b. Follow the instructions to set up your account. You will be required to provide the following information:
	- MyNetFone number and password, located on the bottom of the DPH-120S.
	- Your name and contact information.
	- Select your MyNetFone service plan.
	- Select your local call zone.

### **MYNETFONE ONLINE**

Don't forget to visit our real time accounts portal. You can check your account balance, access your call records and add credit to your account from the convenience of a web page.

Follow the **My Account** link at:

**http://www.mynetfone.com.au/**

#### **SERVICE NUMBERS**

Below are some useful numbers you can call from your MyNetFone anytime:

- **121 - Voicemail collection and setup**
- **151 - Account balance and recharge**
- **181 - Customer Care Centre**

1

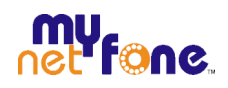

Your Broadband VoIP Phone Service

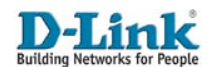

# **DPH-120S Broadband Internet Telephone Installation Guide**

#### **INSTALLATION WITH SINGLE COMPUTER**

This section covers DPH-120S installation with a single computer where DHCP is used for IP address allocation, i.e. Installation where there is not a spare Ethernet network port.

If you are using static IP address allocation, please refer to the section 6.4 in the **Quick User Guide** located on the included CD-ROM.

### **STEP 1: CONNECTING THE DPH-120S**

- a. Connect the DPH-120S handpiece to the base, using the handpiece cable provided.
- b. Disconnect the Ethernet cable from your computer and plug it into the LAN port on the DPH-120S.
- c. Connect the PC port on the DPH-120S to your computer, using the Ethernet cable provided.
- d. Connect the DPH-120S to a power outlet, using the power adapter provided.

### **NOTE: Wait at least 30 seconds for the DPH-120S to start up.**

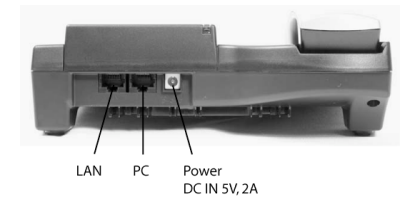

# **STEP 2: PLACING A CALL**

- a. Lift the handpiece or press the speaker button.
- b. Dial the destination number.
- **NOTE: You may need to enter the STD area code prefix when dialling. Please register your service (step 3) to set your local call zone.**

### **STEP 3: MYNETFONE REGISTRATION**

- a. Using your web browser, go to the following address: **http://www.mynetfone.com.au/register/**
- b. Follow the instructions to set up your account. You will be required to provide the following information:
	- MyNetFone number and password, located on the bottom of the DPH-120S.
	- Your name and contact information.
	- Select your MyNetFone service plan.
	- Select your local call zone.

#### **GETTING ASSISTANCE**

We realise that it's not always smooth sailing, and as with any new technology there are sometimes problems.

If you're experiencing difficulties, the problem may be easily fixed. Here's where you can find more information:

- **D-Link Quick Installation Guide**, located on the included CD-ROM.
- **Quick User Guide**, located on the included CD-ROM.
- MyNetFone D-Link FAQ:

### **http://www.mynetfone.com.au/faq/dlink/**

- D-Link Technical Support: **http://www.dlink.com.au/tech/**
	-
- MyNetFone Customer Care: **support@myfone.com.au** 1300 731 048

# **OTHER USEFUL INFORMATION**

# **FREE Calls!**

Did you know that you can call other MyNetFone users for FREE anytime, no matter where they're located - anywhere in the world? Get your friends to join MyNetFone so you can talk to them for free. The more friends you have using MyNetFone, the more you can talk for FREE.

#### **Low International Call Rates!**

Did you know you can check call rates on our web site? **http://www.mynetfone.com.au/rates/**

#### **FREE Voicemail Box!**

Did you know that you have a **FREE** voicemail box? Simply dial 121 from your MyNetFone telephone to retrieve your messages. You can also leave a customised greeting message. Try in now – dial 121.

My Net Fone Pty. Ltd. A.B.N. 73 108 671 285